## Altijd tot uw dienst

www.philips.com/welcome Ga voor registratie van uw product en ondersteuning naar

### GoGEAR

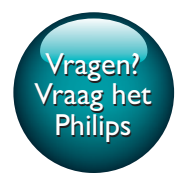

SA4DOT02 SA4DOT04 SA4DOT08

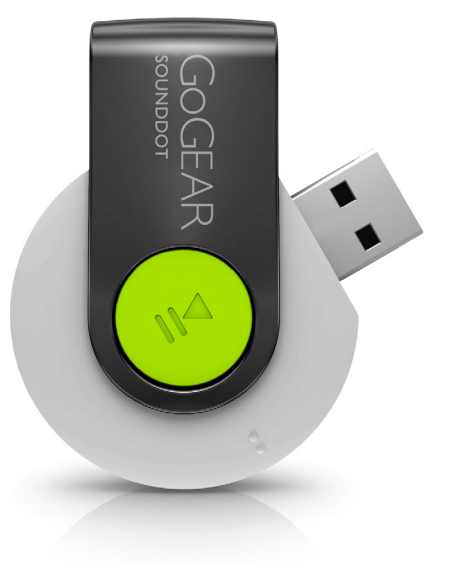

# Gebruiksaanwijzing

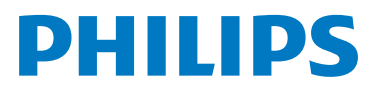

### Inhoudsopgave

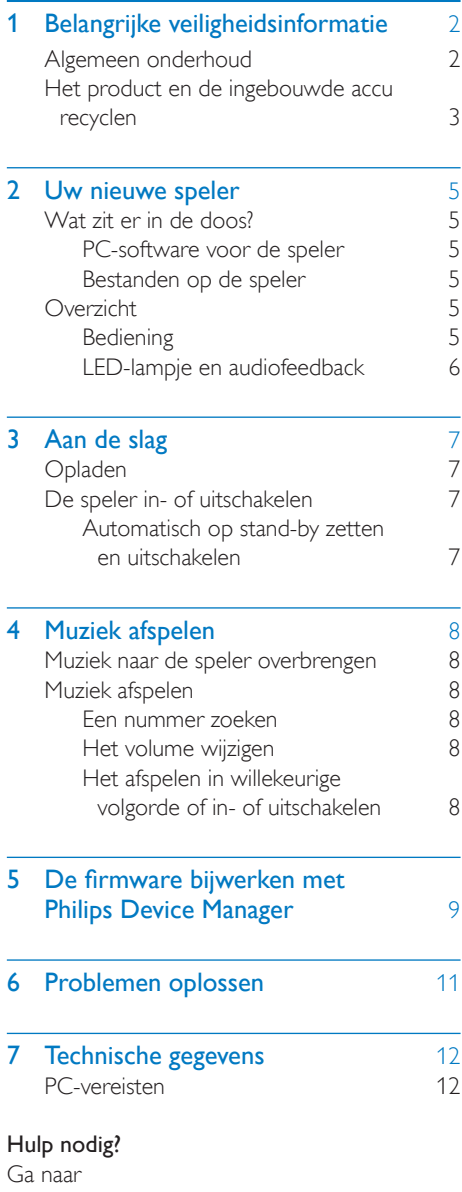

### www.philips.com/welcome

voor een compleet pakket aan ondersteuningsmaterialen, zoals gebruikershandleidingen, de nieuwste softwareupdates en antwoorden op veelgestelde vragen.

### <span id="page-3-0"></span>Belangrijke veiligheidsinformatie

### <span id="page-3-1"></span>Algemeen onderhoud

De vertaling van dit document is puur ter referentie.

In het geval van een verschil tussen de Engelse en de vertaalde versie geldt de Engelse versie.

#### Let op

- Voorkom schade of defecten:
- Gebruik uitsluitend de voeding die in de gebruikershandleiding wordt vermeld.
- Stel het product niet bloot aan hoge temperaturen veroorzaakt door verwarmingsapparatuur of direct zonlicht.
- Laat het product niet vallen en laat geen voorwerpen op uw speler vallen.
- Zorg dat het product niet in water wordt ondergedompeld. Laat geen water in de hoofdtelefoonaansluiting of het batterijvak binnendringen om schade te voorkomen.
- Ingeschakelde mobiele telefoons in de nabijheid kunnen interferentie veroorzaken.
- Maak een reservekopie van de bestanden. Houd altijd een kopie beschikbaar van de originele bestanden die u naar het apparaat hebt gedownload. Philips is niet verantwoordelijk voor gegevensverlies door beschadiging of het onleesbaar worden van het apparaat.
- Zorg ervoor dat u uw muziekbestanden alleen via de meegeleverde muzieksoftware beheert (overbrengt, verwijdert, enz.). Zo voorkomt u problemen.
- Gebruik geen schoonmaakmiddelen die alcohol, ammoniak, benzeen of schuurmiddelen bevatten, omdat hierdoor het product kan worden beschadigd.
- Batterijen (batterijdelen of geplaatste batterijen) mogen niet worden blootgesteld aan hoge temperaturen (die worden veroorzaakt door zonlicht, vuur en dergelijke).
- Er bestaat explosiegevaar als de batterij onjuist wordt vervangen. Vervang de batterij uitsluitend met een batterij van hetzelfde of een gelijkwaardig type.

### Informatie over de bedrijfstemperatuur en de opslagtemperatuur

- Gebruik de speler altijd bij een temperatuur tussen 0 en 45 ºC.
- Bewaar de speler altijd bij een temperatuur tussen -20 en 45 ºC.
- De levensduur van de batterij kan worden verkort door lage temperatuuromstandigheden.

### Vervangende onderdelen/accessoires:

Ga naar www.philips.com/support om vervangende onderdelen/accessoires te bestellen.

#### Gehoorbescherming

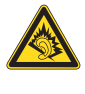

A pleine puissance, l'écoute prolongée du baladeur peut endommager l'oreille de l'utilisateur.

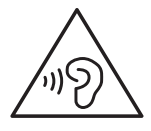

### Waarschuwing

• Luister om mogelijke gehoorbeschadiging te voorkomen niet gedurende lange perioden op een hoog volumeniveau.

### Het maximale uitgangsvermogen van de speler is niet meer dan 150 mV.

### **Modificaties**

Modificaties die niet zijn goedgekeurd door de fabrikant kunnen tot gevolg hebben dat de gebruiker het recht verliest het product te gebruiken.

### Copyrightinformatie

Alle andere merknamen en productnamen zijn handelsmerken van de respectieve bedrijven of organisaties.

Ongeoorloofde vermenigvuldiging van opnamen, of die nu zijn gedownload van internet of zijn gemaakt vanaf een audio-CD, is een schending van het auteursrecht en internationale verdragen.

U mag geen kopieën maken van tegen kopiëren beveiligd materiaal, waaronder computerprogramma's, bestanden, uitzendingen en geluidsopnamen. Als u dit doet, overtreedt u het auteursrecht en pleegt u zodoende een misdrijf. Dit apparaat mag niet voor dergelijke doeleinden worden gebruikt.

Het Windows Media- en het Windows-logo zijn gedeponeerde handelsmerken van Microsoft Corporation in de Verenigde Staten en/of andere landen.

#### Neem uw verantwoordelijkheid! Respecteer het auteursrecht.

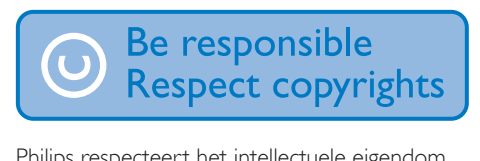

Philips respecteert het intellectuele eigendom van anderen, en wij vragen onze gebruikers dat ook te doen.

Multimedia-inhoud op internet is mogelijk gemaakt en/of gedistribueerd zonder toestemming van de oorspronkelijke eigenaar van de auteursrechten.

Het illegaal kopiëren of distribueren van inhoud is mogelijk in strijd met wetgeving inzake auteursrechten in verschillende landen, waaronder het land waar u zich bevindt. Het naleven van de auteursrechten blijft uw verantwoordelijkheid.

Het opnemen en overbrengen van videostreams die u naar uw computer hebt gedownload naar uw draagbare speler is alleen bedoeld voor inhoud die vrij is van auteursrechten of inhoud met de juiste licenties. Dergelijke inhoud is alleen voor eigen gebruik, zonder commercieel oogmerk en in overeenstemming met eventuele auteursrechtelijke instructies van de eigenaar van de auteursrechten. Deze instructie schrijft mogelijk voor dat er geen kopieën mogen worden gemaakt. Videostreams bevatten mogelijk technologie voor kopieerbeveiliging die kopiëren voorkomt. In dergelijke situaties werkt de opnamefunctie niet en ontvangt u een bericht.

### Gegevensopslag

Philips wil de kwaliteit van uw product en de ervaring van de Philips-gebruiker altijd nog beter maken. Om het gebruiksprofiel voor dit apparaat beter te leren kennen, slaat dit apparaat soms gegevens op in het permanente geheugendeel van het apparaat. Deze gegevens worden gebruikt om eventuele fouten of storingen op te sporen die u als gebruiker kunt ervaren wanneer u het apparaat gebruikt. Opgeslagen wordt, bijvoorbeeld, de afspeelduur in de muziekmodus, de afspeelduur in de tunermodus, hoe vaak de batterij moest worden opgeladen, enz. De opgeslagen gegevens vertellen niets over de op het apparaat gebruikte content of media of de bron van downloads. De op het apparaat opgeslagen gegevens worden UITSLUITEND opgehaald en gebruikt als de gebruiker het apparaat terugbrengt naar het servicecentrum en UITSLUITEND om het opzoeken en voorkomen van fouten te vereenvoudigen. Desgewenst worden de opgeslagen gegevens voor de gebruiker beschikbaar gemaakt.

### <span id="page-4-0"></span>Het product en de ingebouwde accu recyclen

Uw product is vervaardigd van kwalitatief hoogwaardige materialen en onderdelen die kunnen worden gerecycled en hergebruikt. Gooi het product nooit weg met ander huishoudelijk afval. Win informatie in over de lokale wetgeving omtrent de gescheiden inzameling van elektrische en elektronische producten en accu's.

Door u op de juiste wijze van producten te ontdoen, voorkomt u negatieve gevolgen voor het milieu en de volksgezondheid.

Ga naar www.recycle.philips.com voor informatie over een recyclingpunt bij u in de buurt.

### Let op

• Als u de ingebouwde batterij verwijdert, vervalt de garantie en raakt het product mogelijk onherstelbaar beschadigd.

## F

SOUNDDOT

### **Philips**

### Opmerking voor de Verenigde Staten

Dit apparaat is getest en voldoet aan de limieten voor een digitaal apparaat uit klasse B, overeenkomstig deel 15 van de FCCvoorschriften. Deze limieten zijn vastgesteld om een aanvaardbare bescherming te bieden tegen schadelijke interferentie in een thuisinstallatie. Dit apparaat genereert, gebruikt en verzendt radiofrequentie-energie. Het apparaat kan schadelijke interferentie bij radiocommunicaties veroorzaken, als het apparaat niet wordt geïnstalleerd en gebruikt volgens de instructies. Er bestaat echter geen garantie dat er in een specifieke installatie geen interferentie zal optreden. Als dit apparaat wel schadelijke interferentie veroorzaakt bij uw radio- of televisieontvangst (dit kunt u vaststellen door het apparaat uit en weer in te schakelen), raden wij u aan de interferentie te corrigeren door

een of meer van de volgende maatregelen te nemen.

- Verplaats de antenne.
- Vergroot de afstand tussen het apparaat en de ontvanger.
- Sluit het apparaat aan op een stopcontact dat hoort bij een andere groep dan het stopcontact waarop de ontvanger is aangesloten.
- Vraag de leverancier of een ervaren radio/ TV-technicus om hulp.

Het apparaat voldoet aan deel 15 van de FCCregelgeving-en aan 21 CFR 1040.10. De werking van dit apparaat moet voldoen aan de volgende twee voorwaarden:

- Dit apparaat mag geen schadelijke interferentie veroorzaken.
- Dit apparaat moet eventueel ontvangen interferentie altijd accepteren, inclusief interferentie die ongewenste werking kan veroorzaken.

### Mededeling voor Canada

Dit digitale apparaat uit klasse B voldoet aan de Canadese norm ICES-003.

### <span id="page-6-0"></span>2 Uw nieuwe speler

### <span id="page-6-1"></span>Wat zit er in de doos?

Controleer of u de volgende onderdelen hebt ontvangen: Speler

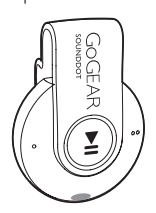

Oortelefoon

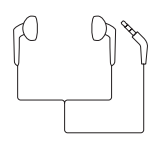

**Snelstartgids** 

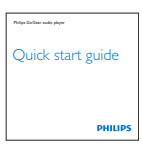

Veiligheids- en garantieblad

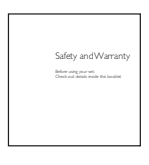

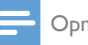

Opmerking

• De afbeeldingen dienen alleen ter referentie. Philips behoudt zich het recht voor de kleur/het ontwerp zonder kennisgeving te wijzigen.

### <span id="page-6-2"></span>PC-software voor de speler

De SOUNDDOT kan met de volgende PCsoftware worden gebruikt:

Philips Device Manager (helpt u om firmware-updates te krijgen en de speler te herstellen)

### <span id="page-6-3"></span>Bestanden op de speler

De volgende bestanden zijn op de SOUNDDOT geladen:

- **Gebruikershandleiding**
- Veelgestelde vragen

### <span id="page-6-4"></span>**Overzicht**

### <span id="page-6-5"></span>**Bediening**

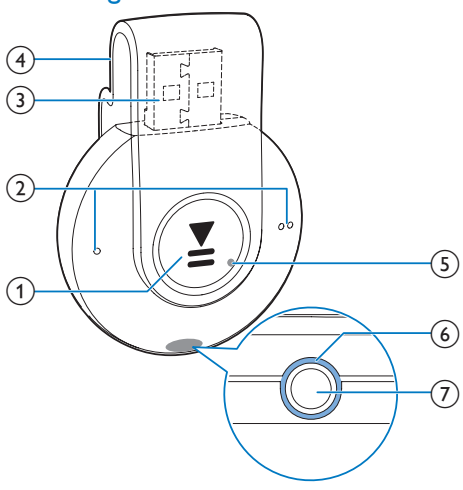

### $\bigcap$

- Ingedrukt houden: hiermee schakelt u de speler in of uit
- • Drukken: hiermee onderbreekt of hervat u het afspelen
- • Tweemaal drukken tijdens afspelen: hiermee schakelt u het afspelen in willekeurige volgorde in of uit

 $\Omega$  (

- • Drukken: hiermee verhoogt of verlaagt u het volume
- • Ingedrukt houden: hiermee gaat u naar het vorige of het volgende nummer
- (3) USB-aansluiting voor opladen en gegevensoverdracht
- (4) Klem
- $(5)$  RESET
	- • Als de speler niet meer reageert op het indrukken van knoppen, duwt u de punt van een balpen in deze opening
- $(6)$  LED-indicator
- $(7)$  ନ
	- • Hoofdtelefoonaansluiting van 3,5 mm

### <span id="page-7-0"></span>LED-lampje en audiofeedback

Met het LED-lampje en/of de audiofeedback komt u de status van de speler te weten.

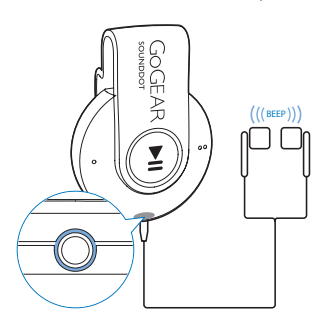

### <span id="page-8-0"></span>3 Aan de slag

### <span id="page-8-1"></span>Opladen

De SOUNDDOT heeft een ingebouwde batterij die via de USB-aansluiting van een computer kan worden opgeladen.

- Draai de USB-aansluiting om de SOUNDDOT met een PC te verbinden.
	- » Tijdens het opladen verandert de kleur van het lampje om het batterijniveau aan te duiden.
	- » Wanneer de batterij vol is, brandt het lampje groen.
- » Inschakelen: het lampje gaat groen branden. Er wordt muziek afgespeeld.
- » Uitschakelen: het lampje gaat rood branden. Er klinkt één piepje.

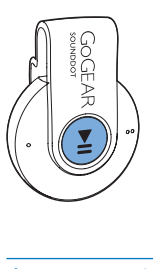

### <span id="page-8-3"></span>Automatisch op stand-by zetten en uitschakelen

De speler beschikt over een functie waarmee het apparaat zichzelf automatisch in stand-by zet en uitschakelt zodat batterijstroom kan worden bespaard.

Na vijf minuten in de niet-actieve modus (er wordt niets afgespeeld en er wordt niet op een knop gedrukt) wordt de speler uitgeschakeld.

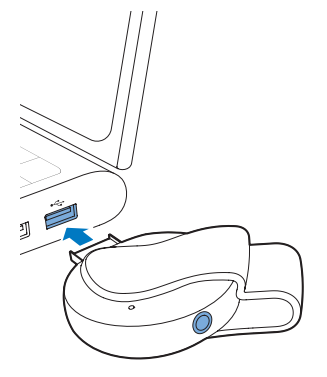

### Tip

- Wanneer het batterijniveau lager is dan 15%, knippert het lampje rood en hoort u twee piepjes.
- Oplaadbare batterijen hebben een beperkt aantal oplaadcycli. De levensduur en het aantal oplaadcycli van batterijen zijn afhankelijk van gebruik en instellingen.

### <span id="page-8-2"></span>De speler in- of uitschakelen

Houd **II** ingedrukt tot het lampje groen of rood gaat branden.

### <span id="page-9-0"></span>4 Muziek afspelen

### <span id="page-9-1"></span>Muziek naar de speler overbrengen

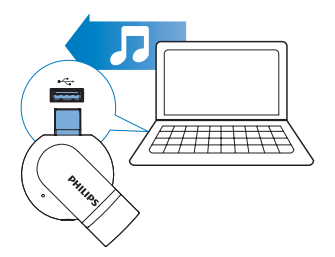

U kunt muziek op de volgende manieren van de mediabibliotheek van uw PC naar de SOUNDDOT overbrengen:

> Sleep muziekbestanden in de Windows-verkenner.

### Muziekbestanden inWindowsVerkenner slepen:

- 1 Sluit de SOUNDDOT aan op een computer.
- 2 Ga op de PC op Deze computer of Computer en
	- sleep muziekbestanden van de PC naar de SOUNDDOT.

### <span id="page-9-2"></span>Muziek afspelen

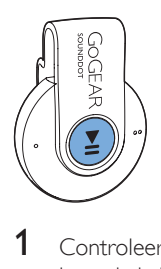

Controleer of u de speler hebt [ingeschakeld](#page-8-2) (zie 'De speler in- of uitschakelen' op pagina [7](#page-8-2)).

- » Het lampje gaat groen branden. Er wordt muziek afgespeeld.
- » Tijdens het afspelen van muziek knippert het lampje met tussenpozen groen.
- 2 Druk op  $\blacktriangleright$ II om het afspelen te onderbreken of te hervatten.

### <span id="page-9-3"></span>Een nummer zoeken

Houd ● / ● ● ingedrukt om naar het vorige of volgende nummer te gaan. » Er klinkt één piepje.

### <span id="page-9-4"></span>Het volume wijzigen

- Druk op  $\bullet$  /  $\bullet$   $\bullet$ .
	- » Tijdens het afspelen van muziek hoort u de verandering in het volumeniveau.

### <span id="page-9-5"></span>Het afspelen in willekeurige volgorde of in- of uitschakelen

- 1 Druk tijdens het afspelen van muziek tweemaal op  $\blacktriangleright$ II.
	- $\rightarrow$  U hoort twee piepjes. Het lampje knippert tweemaal groen met tussenpozen.
	- » Nummers worden in willekeurige volgorde afgespeeld.
- 2 Om het afspelen in willekeurige volgorde uit te schakelen, drukt u nogmaals twee keer op **II**.
	- » U hoort één piepje. Het lampje knippert eenmaal groen.
	- » Nummers worden op volgorde afgespeeld.

### <span id="page-10-0"></span>5 De firmware bijwerken met Philips Device Manager

### Philips Device Manager installeren

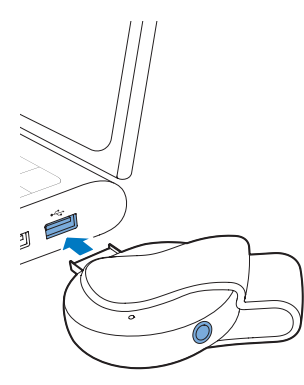

- 1 Sluit de **SOUNDDOT** aan op een computer.
- 2 Selecteer op de PC Deze computer (Windows XP/Windows 2000) of Computer (Windows Vista/Windows 7 / 8).
- 3 Klik met de rechtermuisknop op het Philips GoGear SOUNDDOT-pictogram. Selecteer Install Philips Device Manager.
	- Of klik op het Philips GoGear SOUNDDOT-pictogram. Dubbelklik op installer.exe.
- 4 Volg de instructies op het scherm om de installatie van de software te voltooien.

### Opmerking

• Voor de installatie dient u akkoord te gaan met de licentievoorwaarden.

Controleren op firmware-updates

- 1 Controleer of u uw PC is verbonden met internet.
- 2 Start Philips Device Manager.
	- » Er wordt een dialoogvenster weergegeven.
- 3 Sluit de SOUNDDOT aan op de PC.
	- » Wanneer het apparaat is verbonden, wordt in het tekstvak "SA4DOTXX" weergegeven.
	- » Hier kunt u de huidige firmwareversie van het apparaat vinden.

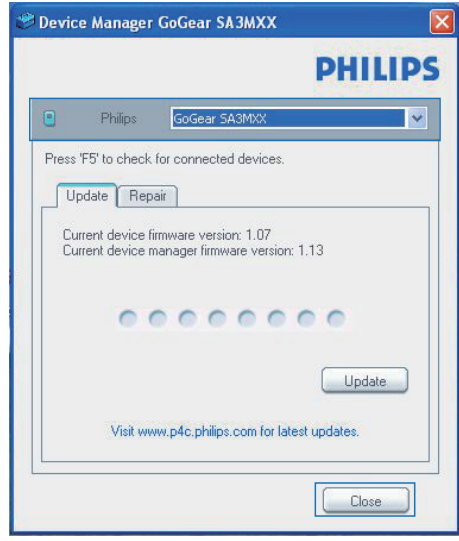

- 4 Op firmware-updates controleren:
	- (1) Sluit het dialoogvenster van Philips Device Manager.
	- (2) Klik met de rechtermuisknop onder in het scherm van de computer op en selecteer Controleren op updates.

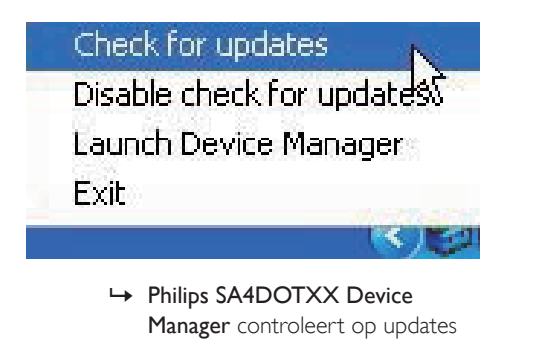

Manager controleert op updates via internet.

### De firmware bijwerken

- 1 Wanneer de firmware-update beschikbaar is, volgt u de instructies op het scherm om de firmware te downloaden en te installeren.
- 2 Koppel de **SOUNDDOT** los van de computer.
	- » Nadat de firmware is bijgewerkt, wordt de SOUNDDOT opnieuw opgestart en is deze weer klaar voor gebruik.

### <span id="page-12-0"></span>6 Problemen oplossen

Als de **SOUNDDOT** niet goed werkt of als het display blokkeert, kunt u de speler opnieuw instellen zonder dat u gegevens verliest: Hoe kan ik de SOUNDDOT opnieuw instellen?

- Steek een pen of een ander voorwerp in het reset-gaatje op de SOUNDDOT. Blijf drukken tot de speler zichzelf uitschakelt.
- Als het herstellen van de standaardinstellingen het probleem niet verhelpt, herstel de SOUNDDOT dan met Philips Device Manager :

1 Start Philips Device Manager op de PC.<br>2 Start de herstelmodus:

- - a Schakel de SOUNDDOT uit.
	- $(2)$  Houd de volumeknop  $\bullet$  ingedrukt en sluit vervolgens de SOUNDDOT aan op de PC.
	- (3) Houd de knop ingedrukt tot Philips Device Manager de SOUNDDOT herkent en de herstelmodus start.
- **3** Start het herstelproces:
	- a Klik op de herstelknop op Philips Device Manager. Volg de instructies op het scherm om het herstelproces te voltooien.
	- $(2)$  Zodra het herstelproces is voltooid, verbreekt u de verbinding tussen de SOUNDDOT en uw computer.
- 4 Start de **SOUNDDOT** opnieuw op.

### <span id="page-13-0"></span>7 Technische gegevens

#### Vermogen

- Voeding: interne oplaadbare liionpolymeerbatterij (110 mAh)
- Afspeeltijd Audio (.mp3): maximaal 6 uur
- • Snel opladen: 6 minuten opladen voor 60 minuten afspelen

### Software

• Philips Device Manager: firmware bijwerken en de speler herstellen

### **Connectiviteit**

- • Hoofdtelefoon: 3,5 mm
- USB 2.0 (high speed)

### Geluid

- Kanaalscheiding: 45 dB
- Frequentierespons: 20 18.000 Hz
- Uitgangsvermogen:  $2 \times 2,4$  mW
- Signaal-ruisverhouding:  $> 84$  dB

### Audioweergave

Ondersteunde bestandsindelingen:

- • MP3 Bitsnelheid: 8 - 320 kbps en VBR Samplefrequentie: 8, 11,025, 16, 22,050, 32, 44,1, 48 kHz
- WMA (onbeveiligd) Bitsnelheid: 5 - 320 kbps Samplefrequentie: 8, 11,025, 16, 22,050, 32, 44,1, 48 kHz

### • WAV

### Opslagmedia

Ingebouwde geheugencapaciteit²:

- SA4DOT02 2 GB NAND Flash
- **SA4DOT04 4 GB NAND Flash**
- SA4DOT08 8 GB NAND Flash

### Mediaoverdracht<sup>3</sup>

**Windows Verkenner (slepen)** 

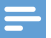

#### Opmerking

- Specificaties kunnen zonder voorafgaande kennisgeving worden gewijzigd.
- Oplaadbare batterijen hebben een beperkt aantal oplaadcycli. De levensduur en het aantal oplaadcycli van batterijen zijn afhankelijk van gebruik en instellingen.
- $\bullet$   $\degree$  1 GB = 1 miliard bytes; de beschikbare opslagcapaciteit is kleiner. Mogelijk is niet het volledige geheugen beschikbaar voor gebruik, omdat een deel van het geheugen wordt gereserveerd voor de werking van de speler. Opslagcapaciteit is gebaseerd op 4 minuten per nummer en een MP3-codering van 128 kbps.
- ³ De overdrachtssnelheid verschilt per besturingssysteem en softwareconfiguratie.

### <span id="page-13-1"></span>PC-vereisten

- Windows® XP (SP3 of hoger)/Vista/7
- Pentium III 800MHz-processor of hoger
- 512 MR RAM
- 500 MB ruimte op de harde schijf
- **Internetverbinding**
- Windows® Internet Explorer 6.0 of hoger
- CD-ROM-station
- USB-poort

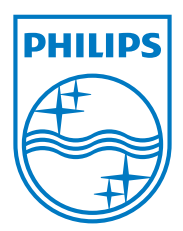

2013 © WOOX Innovations Limited. All rights reserved. Philips and the Philips' Shield Emblem are registered trademarks of Koninklijke Philips N.V. and are used byWOOX Innovations Limited under license from Koninklijke Philips N.V. SA4DOT\_37\_UM\_V2.0 wk1350.5